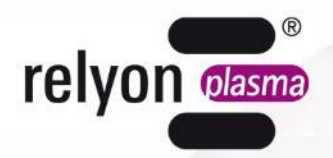

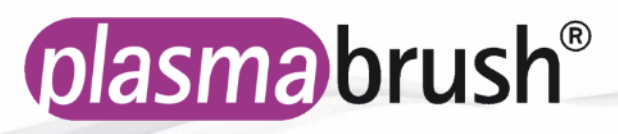

# **Betriebsanleitung** Stromversorgung PS2000

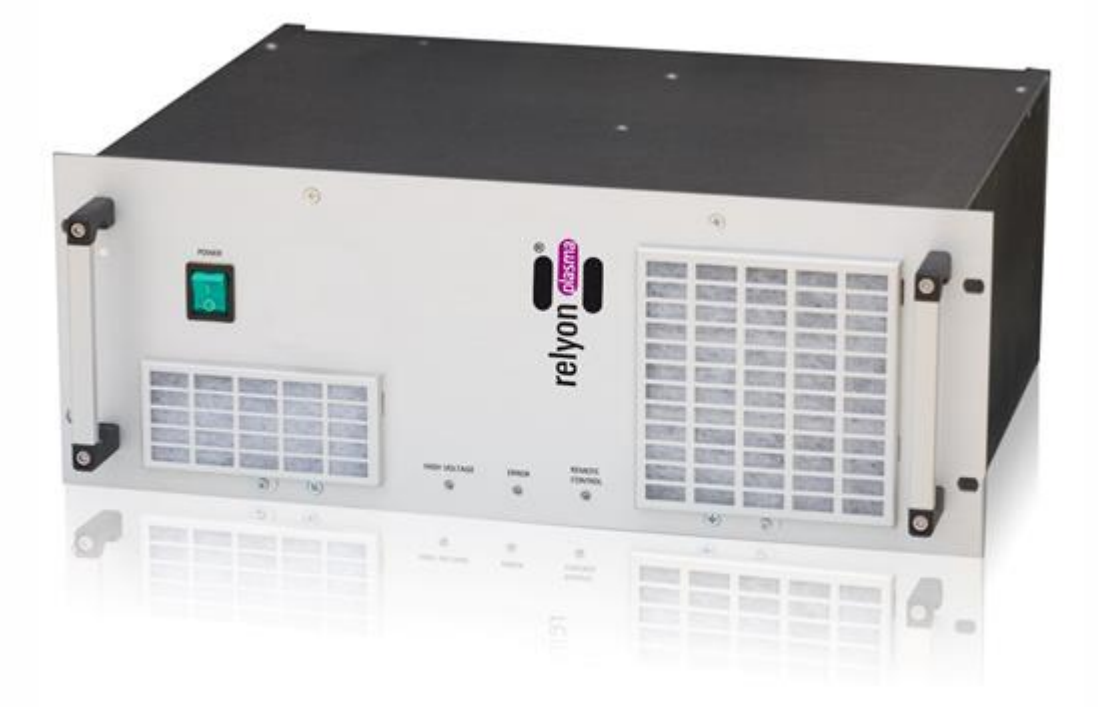

Wir freuen uns, dass Sie sich für ein hochwertiges Markengerät der Firma **Relyon Plasma** GmbH entschieden haben und danken Ihnen für das entgegengebrachte Vertrauen.

Um das Gerät optimal nutzen zu können, lesen Sie bitte die Betriebsanleitung sorgfältig durch.

#### i **Wichtiger Hinweis!**

**Lesen Sie diese Anleitung unbedingt vor Montage, Installation und Inbetriebnahme gründlich durch!**

**Beachten Sie unbedingt die Sicherheitshinweise!** Nichtbeachten der Sicherheitshinweise kann zu Unfällen führen und schwere Verletzungen von Mensch und Maschine verursachen.

#### **Inbetriebnahme und Betrieb der Stromversorgung PS2000 darf nur von qualifizierten und unterwiesenen Fachkräften vorgenommen werden!**

**Unterweisen Sie das Personal!** Der Betreiber/Benutzer ist dafür verantwortlich, dass das Personal die Bedienung des Gerätes und die Sicherheitsbestimmungen vollständig verstanden hat.

© Copyright **Relyon Plasma** GmbH 2017.

Alle Rechte vorbehalten. All rights reserved.

Texte, Bilder und Grafiken sowie deren Anordnung unterliegen dem Schutz des Urheberrechts und anderer Schutzgesetze. Weitergabe sowie Vervielfältigung dieses Dokuments, Verwertung und Mitteilung seines Inhalts sind verboten, soweit nicht ausdrücklich gestattet. Zuwiderhandlungen verpflichten zu Schadenersatz. Alle Rechte für den Fall der Patent-, Gebrauchsmuster- oder Geschmacksmustereintragung vorbehalten.

Originalbetriebsanleitung

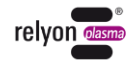

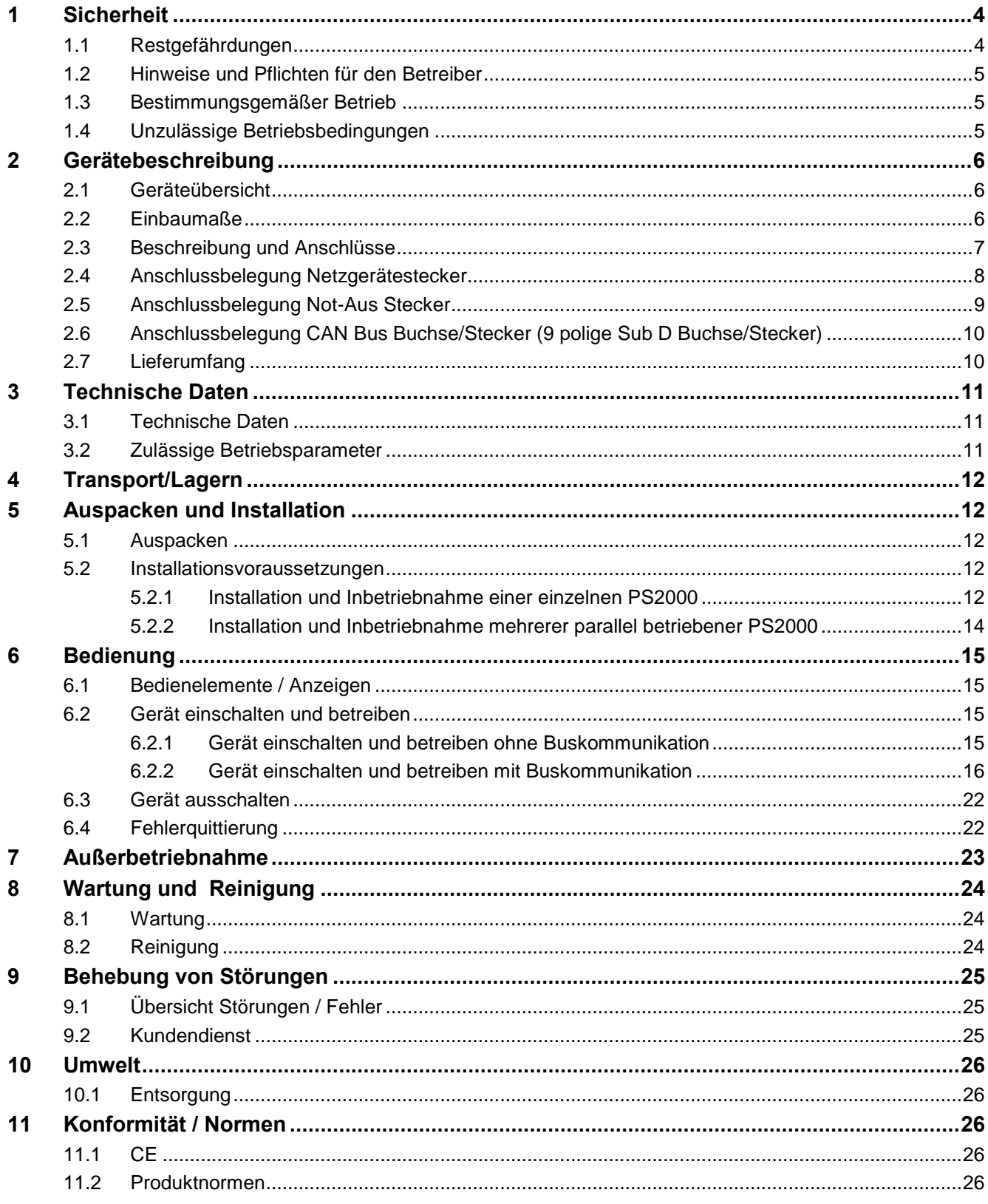

# <span id="page-3-0"></span>**1 Sicherheit**

Die Stromversorgung PS2000 ist nach den entsprechenden internationalen Normen gebaut. Wie bei jedem technischen Produkt können jedoch von der Anlage bei unsachgemäßer oder nicht bestimmungsgemäßer Benutzung Gefahren ausgehen.

Das Arbeiten mit der Stromversorgung PS2000 kann gefährlich sein und zu schweren unter Umständen auch tödlichen - Verletzungen führen. Schützen Sie daher sich selbst und andere.

Beachten Sie neben den Hinweisen in dieser Betriebsanleitung die allgemeingültigen Sicherheitsvorschriften.

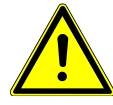

#### **Vorsicht - Gefahr!**

Bitte beachten und befolgen Sie die Sicherheitshinweise und Aufforderungen in dieser Betriebsanleitung, da bei Nichtbeachtung schwere- unter Umständen tödliche-Verletzungen im Umgang mit dem Gerät resultieren können.

#### <span id="page-3-1"></span>**1.1 Restgefährdungen**

Dieses Gerät ist nach dem aktuellen Stand der Technik hergestellt. Trotzdem lassen sich Restrisiken nie ausschließen.

Beachten Sie unbedingt die folgenden Sicherheitshinweise:

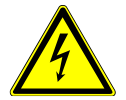

#### **Vorsicht – elektrische Spannung!**

- Gefahr durch Hochspannung
	- Greifen Sie niemals in den Plasmastrahl des angeschlossenen Plasmaerzeugers.
	- Berühren Sie niemals während des Betriebes das mit dem Plasmastrahl in Kontakt kommende Werkstück oder die Vorrichtung, die das Werkstück hält.
	- Berühren Sie niemals bei Betrieb den angeschlossenen Plasmaerzeuger.
	- Richten Sie niemals den Plasmastrahl auf Menschen oder Tiere.
- Erden Sie den Plasmaerzeuger mit dem Einbau in eine Haltevorrichtung.
- Gefahr durch 230 V. Wenn am elektrischen Anschluss, am Netzkabel oder am Gerät Beschädigungen zu erkennen sind:
	- Nehmen Sie das Gerät nicht in Betrieb.
	- Lassen Sie die beschädigten Teile von einer Fachkraft reparieren oder tauschen Sie diese aus.

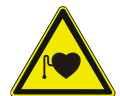

#### **Vorsicht – Gesundheitsgefahr!**

Das Gerät arbeitet mit einer hohen Frequenz (40 bis 65 kHz am Plasmaerzeuger).

- Zur Vorsicht sollen Personen mit einem Herzschrittmacher oder mit Hörgeräten folgendes beachten:
	- Verwenden Sie die Stromversorgung PS2000 nicht in der Nähe des Herzschrittmachers oder Hörgerätes.
	- Lassen Sie sich vor Arbeiten in der Nähe der Anlage von einem Arzt beraten.
- Es ist möglich, dass im Bereich eines Krankenhauses o.ä. durch den Betrieb der Anlage elektromedizinische, informationstechnische oder andere Geräte (EKG, PC, ...) in ihrer Funktion beeinträchtigt werden.
	- Stellen Sie sicher, dass vor Inbetriebnahme des Gerätes der Betreiber solcher Geräte oder Anlagen über diese Möglichkeit informiert wird.

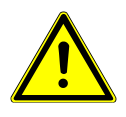

#### **Stolpergefahr!**

Verlegen Sie die Anschlusskabel so, dass keine Stolpergefahr besteht.

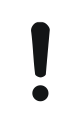

#### **Achtung – Geräteschaden!**

Das Gerät kann überhitzen. Bedecken Sie nicht die Lüftungsschlitze.

#### <span id="page-4-0"></span>**1.2 Hinweise und Pflichten für den Betreiber**

- Es ist grundsätzlich mit Störaussendungen zu rechnen.
	- Die Anlage ist gemäß EMV-Verordnung geprüft.
	- Der Betreiber hat die elektromagnetische Verträglichkeit mit anderen elektrischen und elektronischen Geräten in unmittelbarer Nähe zu überprüfen und sicherzustellen.
- Stellen Sie sicher, dass:
	- das Bedienpersonal diese Betriebsanleitung gelesen und verstanden hat.
	- In der Nähe des Geräts befindliche Personen ebenfalls auf Gefahren hingewiesen und mit den nötigen Schutzmitteln ausgerüstet werden.
	- Installations- und Instandhaltungsarbeiten nur von qualifiziertem Fachpersonal durchgeführt werden.
- Unterweisen Sie das Bedienpersonal insbesondere über die Sicherheitshinweise in dieser Betriebsanleitung.
- Halten Sie die Anlage stets in einem funktionstüchtigen Zustand.
- Modifikationen am Gerät führen zum Erlöschen der Betriebserlaubnis und der Garantie. Ausnahme: Die Änderungen sind ausdrücklich vom Hersteller erlaubt.

#### <span id="page-4-1"></span>**1.3 Bestimmungsgemäßer Betrieb**

Die Stromversorgung PS2000 ist ausschließlich für den Betrieb eines Plasmaerzeugers der Fa. **Relyon Plasma** GmbH vorgesehen.

Zusammen mit einem geeigneten Plasmaerzeuger ist das Gerät ausschließlich für die Plasmabehandlung von Materialoberflächen bestimmt.

Das Gerät darf unter keinen Umständen von ungeschultem Personal bedient werden. Das Gerät ist für den Schaltschrankeinbau vorgesehen.

#### <span id="page-4-2"></span>**1.4 Unzulässige Betriebsbedingungen**

Der Betrieb des Geräts ist unter den folgenden Bedingungen unzulässig:

- Einsatz in explosionsgefährdeten Bereichen (EX)
- bei starken Staubablagerungen
- bei zu hoher Luftfeuchtigkeit (s. Technische Daten, Seite [11\)](#page-10-0)
- bei Aufstellhöhen über 2.000 m über NN
- bei starken Vibrationen

# <span id="page-5-0"></span>**2 Gerätebeschreibung**

# <span id="page-5-1"></span>**2.1 Geräteübersicht**

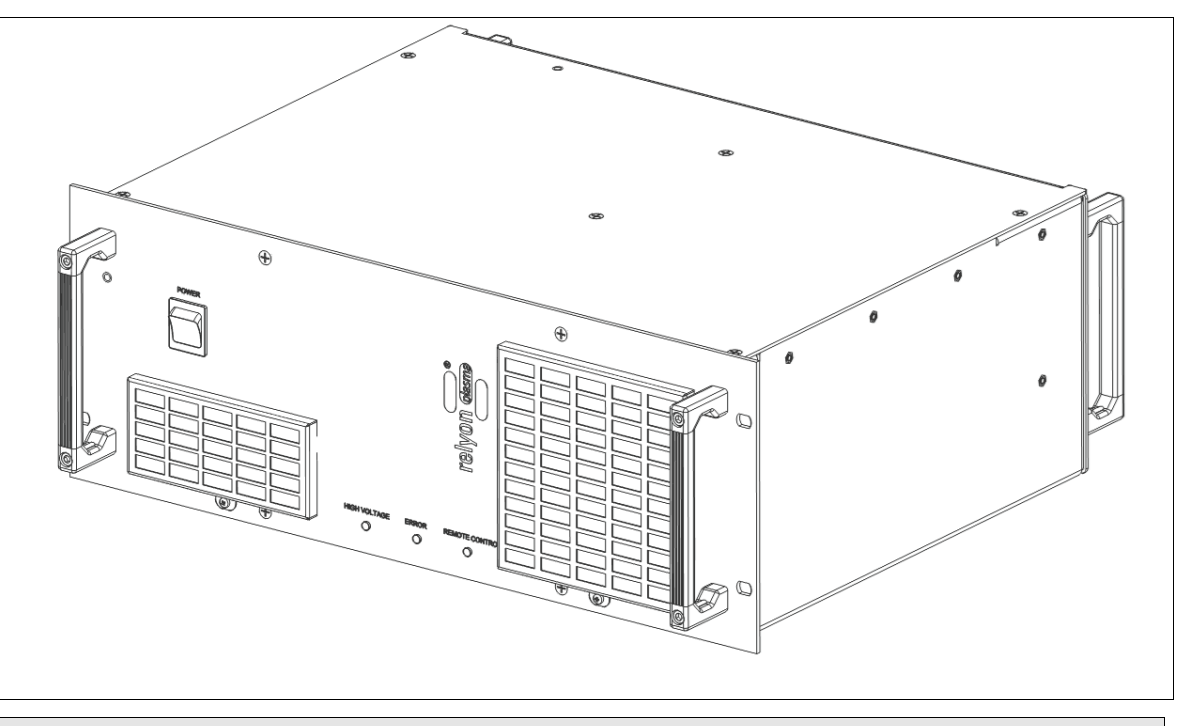

#### **Bauteil**

Hochspannungs- Stromversorgung PS2000

# <span id="page-5-2"></span>**2.2 Einbaumaße**

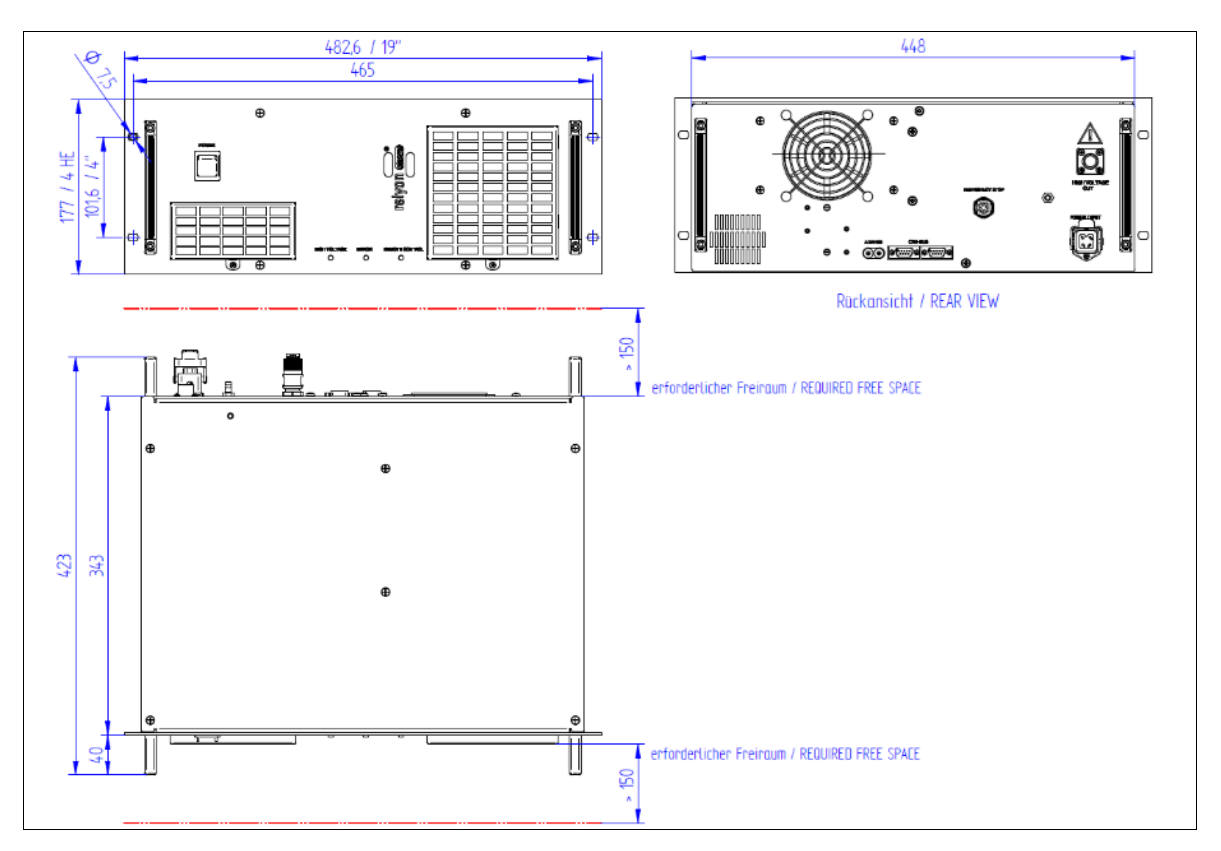

# <span id="page-6-0"></span>**2.3 Beschreibung und Anschlüsse**

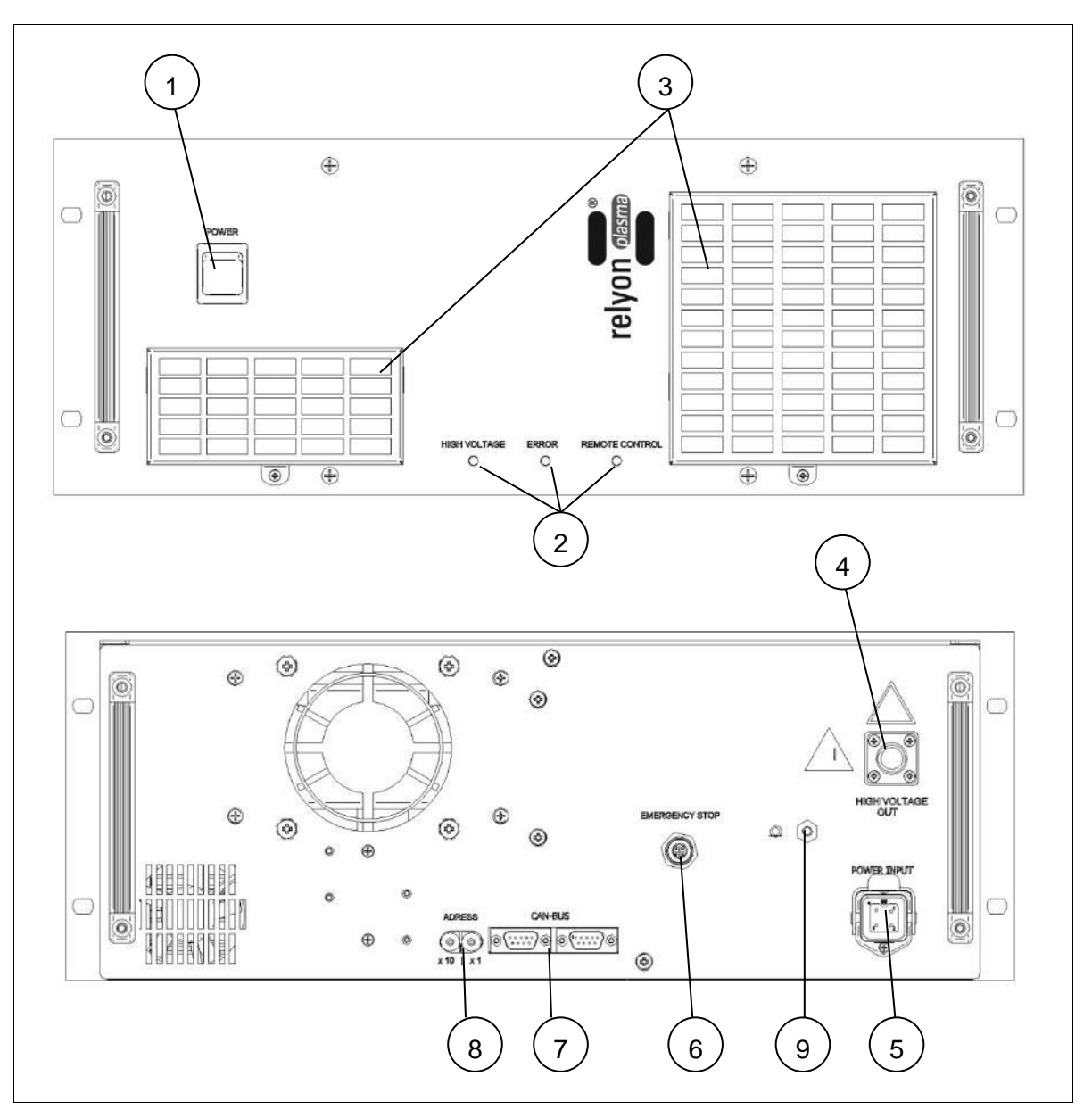

Abb.: Schematische Darstellung der Vorderseite (oben) und Rückseite (unten) der PS2000

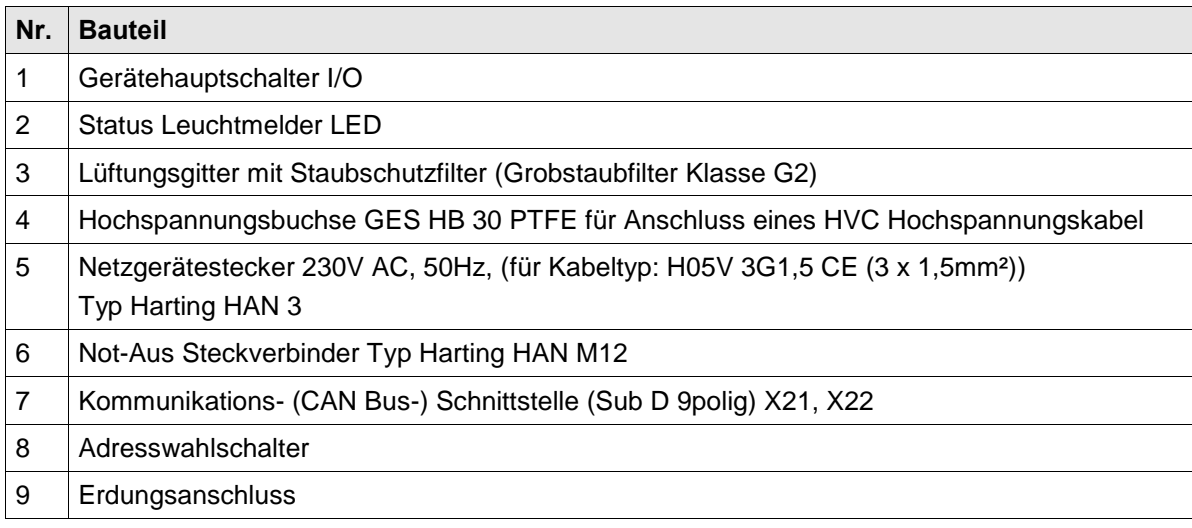

## <span id="page-7-0"></span>**2.4 Anschlussbelegung Netzgerätestecker**

Der Netzgerätestecker besteht aus folgenden Komponenten:

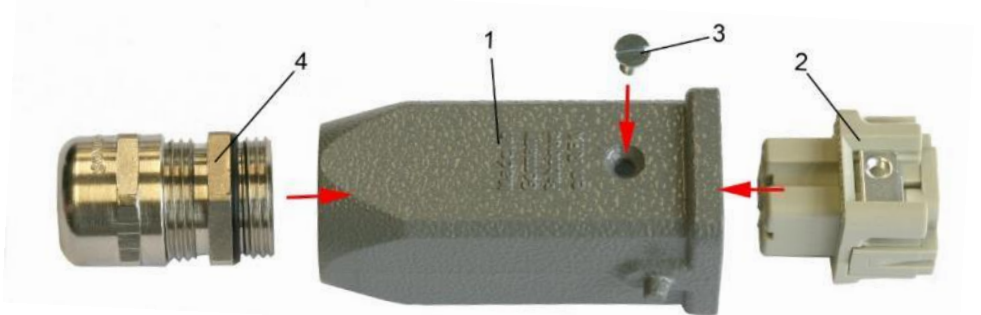

- 1: Tüllengehäuse
- 2: Einbaubuchse
- 3: Befestigungsschraube (Erdungsfunktion)
- 4: Kabelverschraubung PG

Zum Anschluss des Netzsteckers verwenden Sie ein Kabel Typ H05V 3G1,5 CE (3 x 1,5 mm²).

Die Anschlussbelegung der Einbaubuchse:

**PIN 1: L1 PIN 2: N PIN 3: not connected PE PIN: PE**

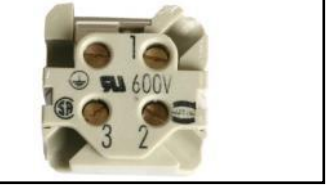

*Abb. Anschlussbelegung der Netzspannungsbuchse (links) sowie Abbild der Anschlussseite (rechts)*

Der Anschluss der Adern an die Buchse (Steckermontage) darf nur durch zuständige Elektrofachkräfte vorgenommen werden!

#### <span id="page-8-0"></span>**2.5 Anschlussbelegung Not-Aus Stecker**

Der mitgelieferte Not-Aus Stecker besteht aus 4 Einzelteilen, die in der dargestellten Weise zusammengesteckt/-schraubt werden müssen.

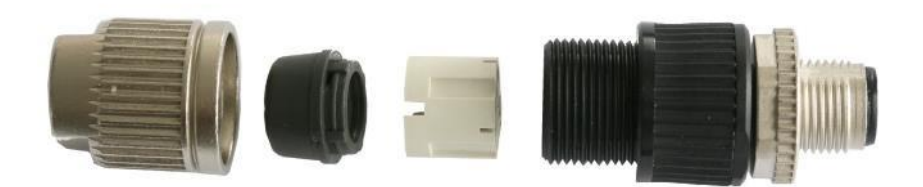

Die Anschlussbelegung des Not-Aus Steckers:

**PIN 1: +24V output PIN 2: 0V/GND output PIN 3: +24V input (+/- 10%) PIN 4: 0V input**

*Abb. Anschlussbelegung des Not-Aus Steckers (links) sowie Abbild der selbstschneidenden Kabelführung (rechts)*

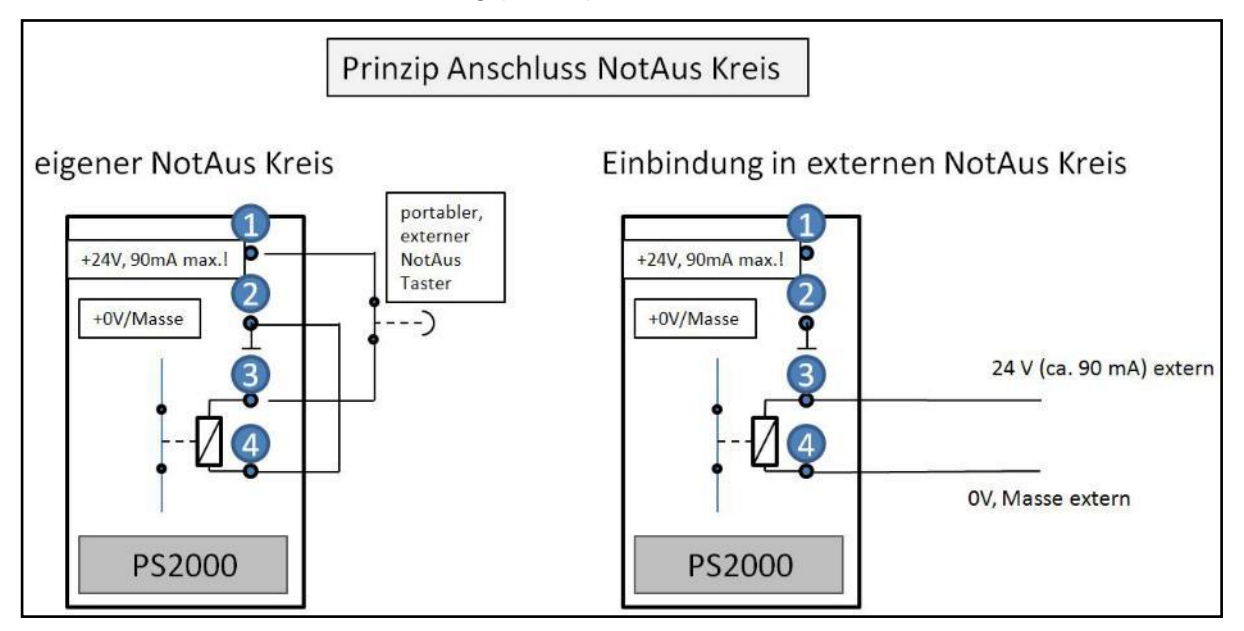

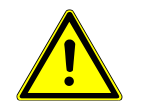

**24V** 

Stellen Sie bitte im Falle einer externen Spannung (Einbindung in externen Not-Aus Kreis) sicher, dass die Spannung 24V DC (+/- 10%) (Belastung: ca. 90mA) beträgt. Der Ausgang (Pin 1-2) der PS2000 darf unter keinen Umständen mit mehr als 90mA belastet werden.

<span id="page-9-0"></span>

| X21                                                                                                    |                                               | $\begin{smallmatrix}0&&0\\4&&3\\1&&2\end{smallmatrix}$<br>X22 |
|----------------------------------------------------------------------------------------------------|-----------------------------------------------|---------------------------------------------------------------|
| Pin 1: 24V Eingang für externe Ansteuerung                                                                                                    |                                               | (X21 & X22)                                                   |
| Pin 2: CAN Low                                                                                                    |                                               | (X21 & X22)                                                   |
| Pin 3: CAN Ground                                                                                                    |                                               | (X21 & X22)                                                   |
| Pin 4: GND Eingang für externe Ansteuerung                                                                                                    |                                               | (X21 & X22)                                                   |
| Pin 5: connected through                                                                                                    | $(X21.5 \leftrightarrow X22.5 -$ no function) |                                                               |
| Pin 6: connected through                                                                                                    | $(X21.6 \leftrightarrow X22.6 - no function)$ |                                                               |
| Pin 7: CAN High                                                                                                    |                                               | (X21 & X22)                                                   |
| Pin 8: not connected                                                                                                    |                                               | (X21 & X22)                                                   |
| Pin 9: connected through                                                                                                    | $(X21.9 \leftrightarrow X22.9 - no function)$ |                                                               |
| Die CAN Bus Leitung muss an beiden Enden mit einem Abschlusswiderstand<br>(120 Ohm) terminiert werden.<br>Bringen Sie hierfür einen 120 Ohm Widerstand zwischen Pin 2 (CAN Low) und<br>Pin 7 (CAN High) auf X21 oder X22 ein. |                                               |                                                               |

*Abb.: Anschlussbelegung der Sub D Buchse/Stecker (links) sowie schematische Darstellung der beiden Schnittstellen (rechts).*

# <span id="page-9-1"></span>**2.7 Lieferumfang**

Der Lieferumfang umfasst die folgenden Komponenten:

- Stromversorgung PS2000.
- Netzgerätestecker zum elektrischen Anschluss der Versorgungsspannung (nicht montiert).
- Rundsteckverbinder zum Anschluss und Einbinden der PS2000 in einen eigenen oder externen Not-Aus Kreis (Typ Harting HAN M12).
- Betriebsanleitung.

# <span id="page-10-0"></span>**3 Technische Daten**

# <span id="page-10-1"></span>**3.1 Technische Daten**

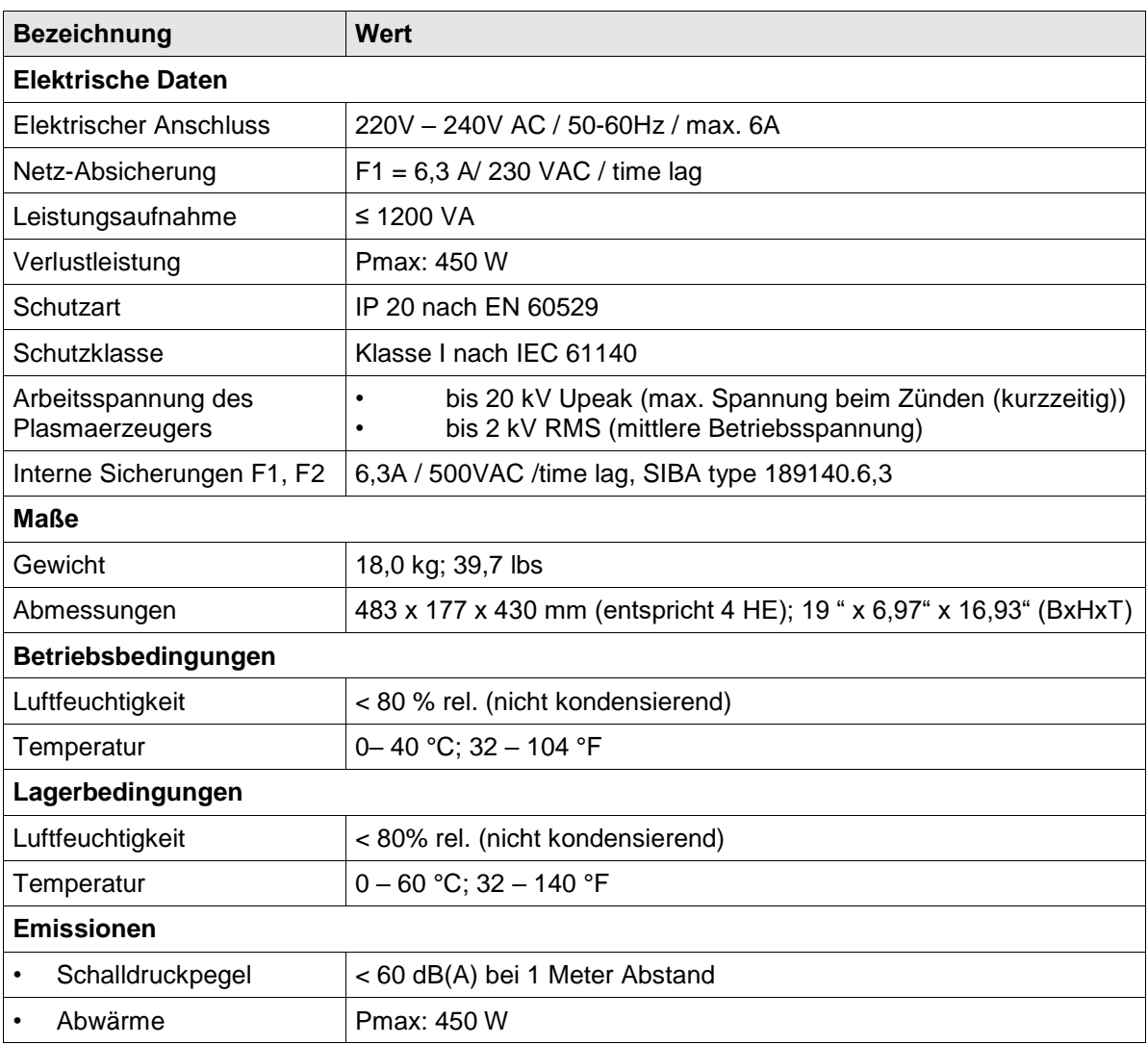

## <span id="page-10-2"></span>**3.2 Zulässige Betriebsparameter**

Alle Anlagenteile des Plasmaerzeugers müssen geerdet sein. Bei Betrieb sind unbedingt die angegebenen Grenzwerte einzuhalten:

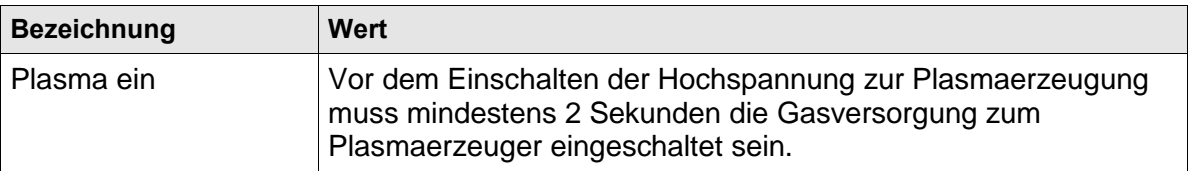

# <span id="page-11-0"></span>**4 Transport/Lagern**

- Lagern Sie die Stromversorgung PS2000 an einem trockenen Ort. Dies schützt das Gerät vor Korrosion der elektrischen Kontakte.
- Schützen Sie die Stromversorgung PS2000 vor Verschmutzung und Fremdkörpern.

# <span id="page-11-1"></span>**5 Auspacken und Installation**

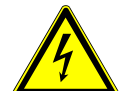

#### **Vorsicht – elektrische Spannung!**

Gefahr durch 230 V und Hochspannung.

Der Anschluss der Stromversorgung PS2000 an die Netzspannungsversorgung sowie der Anschluss des Plasmaerzeugers und der HVC-Kabelverlängerung an die Stromversorgung PS2000 darf nur von Elektrofachkräften vorgenommen werden.

#### <span id="page-11-2"></span>**5.1 Auspacken**

- Öffnen Sie vorsichtig die Verpackung der PS2000. Beachten Sie hierbei die Richtungshinweise auf der Verpackung.
- Nehmen Sie die PS2000 aus der Verpackung.
- Kontrollieren Sie nach dem Herausnehmen insbesondere den hinteren Netzstecker (Siehe Seite [7,](#page-6-0) Teil #6,) darauf, dass der O-Ring korrekt in der Buchse sitzt.

#### <span id="page-11-3"></span>**5.2 Installationsvoraussetzungen**

Bevor Sie das Gerät installieren, müssen die folgenden Punkte erfüllt sein:

- Das Gerät muss unbeschädigt sein.
- Wenn eine Kommunikation der PS2000 mit einer übergeordneten Steuereinheit besteht, muss die Pin-Belegung des CAN Bus Anschlusses entsprechend der Vorgaben dieser Betriebsanleitung erfolgt sein (siehe Seite [10\)](#page-9-0).
- In der festverlegten Installation bzw. in der Gebäudeinstallation ist ein nach den Vorgaben der jeweiligen nationalen Sicherheitsvorschriften (Deutschland: VDE 0100) geeigneter Schalter oder Leistungsschalter als vorgeschaltete allpolige Trennvorrichtung vorzusehen, um das Gerät von der Versorgungsspannung trennen zu können. Diese Trennvorrichtung ist in der Nähe des Gerätes anzuordnen und muss für den Benutzer leicht erreichbar sein. Außerdem ist dieser Schalter als Trennvorrichtung für das Gerät zu kennzeichnen.

#### <span id="page-11-4"></span>**5.2.1 Installation und Inbetriebnahme einer einzelnen PS2000**

Die PS2000 kann in liegender oder stehender Orientierung montiert werden. Achten Sie darauf, dass ein ausreichender Abstand der nächsten Gehäusewand zu den Lüftungsschlitzen besteht (>150 mm).

Zur Installation des Geräts führen Sie die folgenden Punkte in der angegebenen Reihenfolge durch:

- 1. Montieren Sie das Gerät in einem dafür vorgesehenen 19" Schaltschrank. Verwenden Sie zur Gewichtsverteilung montierte Halteschienen, auf denen die PS2000 aufsitzt.
- Sichern Sie die PS2000 in der Halterung durch Fixierschrauben. Verwenden Sie hierfür die vier vorgesehenen Aussparungen in der Frontplatte (#11).
- Bitte achten Sie auf ausreichenden Platz zwischen Schaltschrankwand und Vorderbzw. Rückseite (elektrische Anschlüsse, Wärmeabfuhr). Dieser darf nicht kleiner als 150 mm sein.

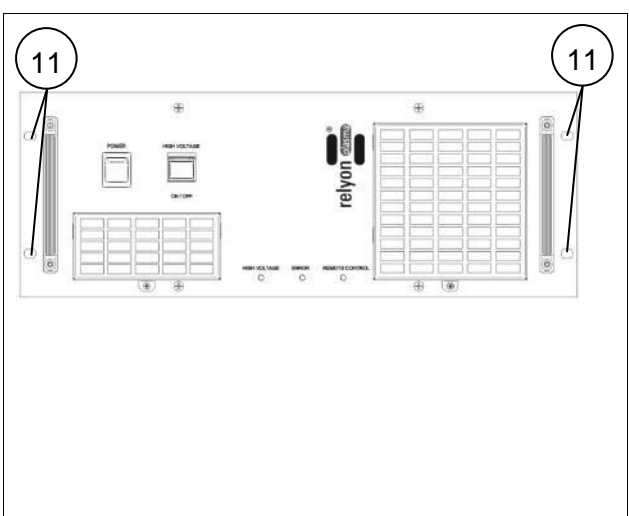

- 2. Stellen Sie den Hochspannungsanschluss zwischen HVC-Kabelverlängerung und der Anschlussbuchse (#5) an der PS2000 her.
- 3. Montieren Sie einen geeigneten Plasmaerzeuger. Stellen Sie sicher, dass die Schraubverbindung handfest angezogen ist.

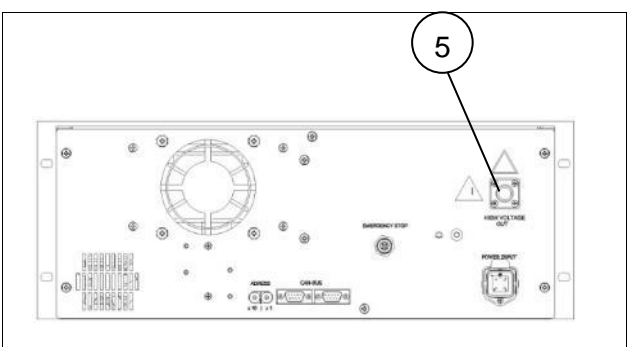

- 4. Erden Sie die PS2000 zusätzlich an dem Erdungsanschluss (#10) (M5 Gewinde)
- 5. Verbinden Sie die PS2000 mit dem Not-Aus Kreis über die Buchse (#7).
- 6. Stellen Sie die Stromversorgung zur PS2000 (#6) her.
	- 230 V / 50 Hz Kabeltyp: H05V 3x1,5 mm<sup>2</sup> Bitte achten Sie auf sichere elektrische
	- Verbindung (insbesondere PE-Leiter).
- 7. Für den Einzelbetrieb der PS2000 ist eine CAN Bus Schnittstelle mit einem Abschlusswiderstand zu versehen (siehe Seite [10\)](#page-9-0)
	- $\checkmark$  Das Gerät ist installiert.

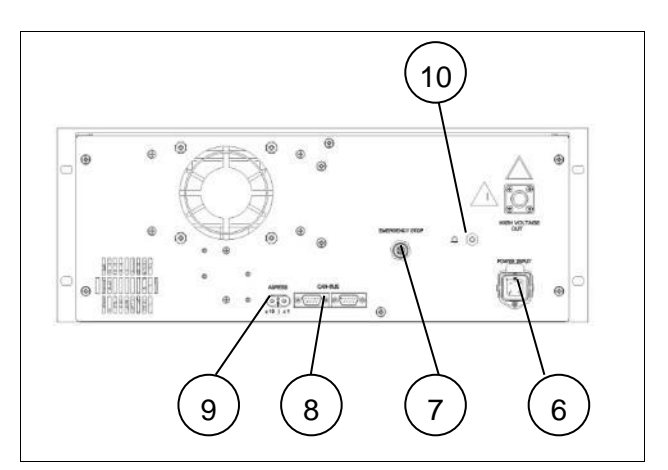

#### <span id="page-13-0"></span>**5.2.2 Installation und Inbetriebnahme mehrerer parallel betriebener PS2000**

Für die Installation und Inbetriebnahme mehrerer PS2000, die von einer Steuereinheit parallel angesteuert werden, gehen Sie bitte wie folgt vor:

- 1. Befolgen Sie die Arbeitsschritte 1-6 der Inbetriebnahme einer einzelnen PS2000
- 2. Stellen Sie an dem Drehschalter (#9) für jede PS2000 eine eigene Geräteadresse ein.
- 3. Verbinden Sie alle PS2000 in Reihe mit dem Kommunikationsbus (#8). Da das Bussignal an beiden Ports (X21&X22) anliegt, können Sie die verschiedenen PS2000 untereinander verbinden. Stellen Sie sicher, dass für die Verbindung der PS2000 untereinander ein passendes Kabel verwendet wird.

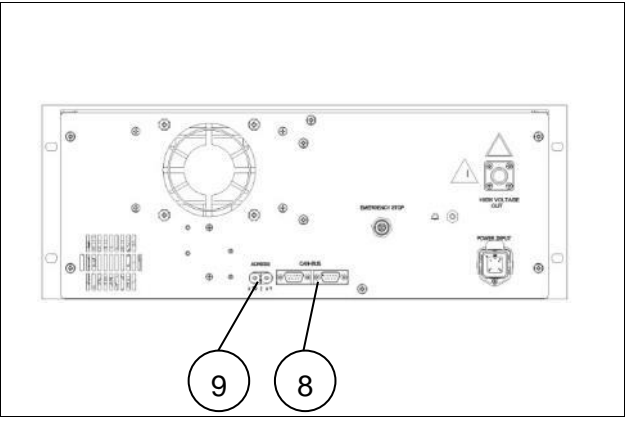

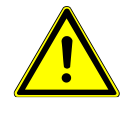

#### **Abschlusswiderstand - Terminator**

Bitte stellen Sie sicher, dass an beiden Enden die CAN Bus Leitung durch einen Abschlusswiderstand (120 Ohm) terminiert wird (Widerstandsverschaltung / Pin Belegung: siehe Seite [10\)](#page-9-0).

 $\checkmark$  Die Geräte sind installiert.

# <span id="page-14-0"></span>**6 Bedienung**

#### <span id="page-14-1"></span>**6.1 Bedienelemente / Anzeigen**

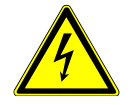

#### **Vorsicht – elektrische Spannung!**

Gefahr eines elektrischen Schlags.

- Greifen Sie niemals in den Bereich des angeschlossenen Plasmaerzeugers, während dieser betrieben wird oder wenn dieser sich abgeschaltet hat (z.B. um nachzusehen, weshalb der Plasmaerzeuger abgeschaltet hat).

Die PS2000 besitzt Leuchtdioden, die den aktuellen Status anzeigen.

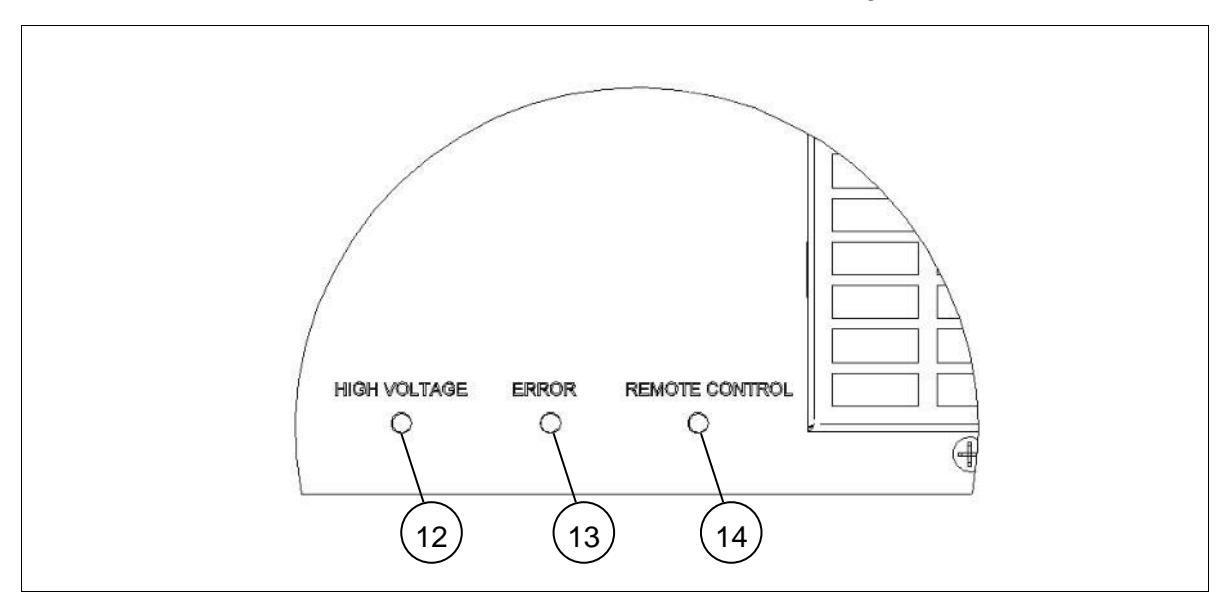

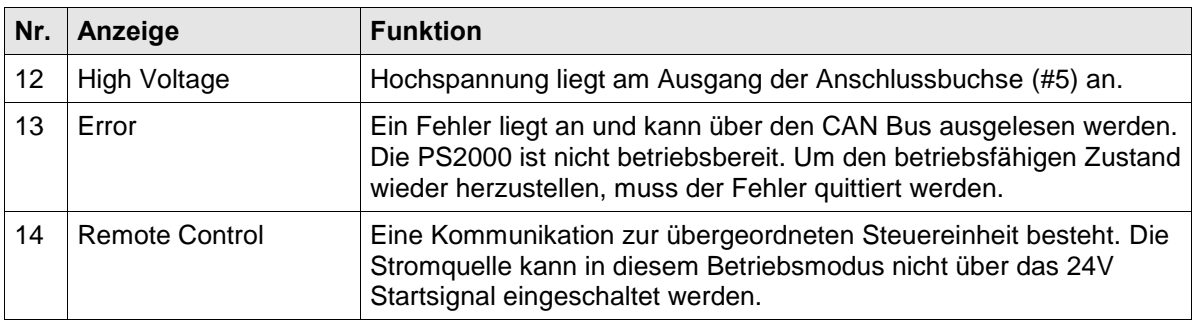

#### <span id="page-14-2"></span>**6.2 Gerät einschalten und betreiben**

#### <span id="page-14-3"></span>**6.2.1 Gerät einschalten und betreiben ohne Buskommunikation**

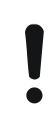

#### **Achtung – Geräteschaden!**

Das Gerät darf nur mit angeschlossenem Plasmaerzeuger betrieben werden.

Der Plasmaerzeuger kann beschädigt werden, wenn er ohne oder mit zu wenig Gas betrieben wird.

- Schalten Sie auf keinen Fall die Hochspannung ein, bevor ausreichend Gas durch den Plasmaerzeuger strömt! Bitte beachten Sie die Hinweise in der Betriebsanleitung des Plasmaerzeugers.

Zum Einschalten der PS2000 ohne Buskommunikation führen Sie die folgenden Punkte in der angegebenen Reihenfolge durch:

- 1. Schalten Sie das Gerät am Gerätehauptschalter (#1) ein.
	- **→** Der Gerätehauptschalter leuchtet grün.
- 2. Stellen sie sicher, dass ein Plasmaerzeuger an die PS2000 korrekt angeschlossen ist und ausreichend Gas durch den Plasmaerzeuger strömt.
- 3. Legen Sie 24V an Pin 1 auf dem Stecker X21 oder X22 an (GND ist Pin 4).
- $\checkmark$  Das Gerät ist eingeschaltet.

Wenn das Gerät ohne Buskommunikation betrieben wird, sind die elektrischen Parameter zur Plasmaerzeugung nicht veränderbar. Im Auslieferzustand wird die PS2000 mit folgenden Parametern betrieben: Frequenz: 54 kHz, Sollwert Leistung: 100%

#### <span id="page-15-0"></span>**6.2.2 Gerät einschalten und betreiben mit Buskommunikation**

Die PS2000 kann extern über zwei Arten betrieben werden:

- a. Über die Software "plasma control": Diese Software ist erhältlich bei der Firma **Relyon Plasma** GmbH und dient zur Ansteuerung einer einzelnen PS2000. Mit dieser Software und dem entsprechenden Can/USB Umsetzer können Arbeitsparameter verändert und mitgeschrieben werden. Hinweise zur Bedienung der PS2000 erhalten Sie mit der Software in einem gesonderten Datenblatt.
- b. Über eine vom Kunden erstellte Ansteuerung. Das CANopen Protokoll richtet sich nach der CIA301 Spezifikation. Das Objektverzeichnis und entsprechende Hinweise sind im Folgenden beschrieben.

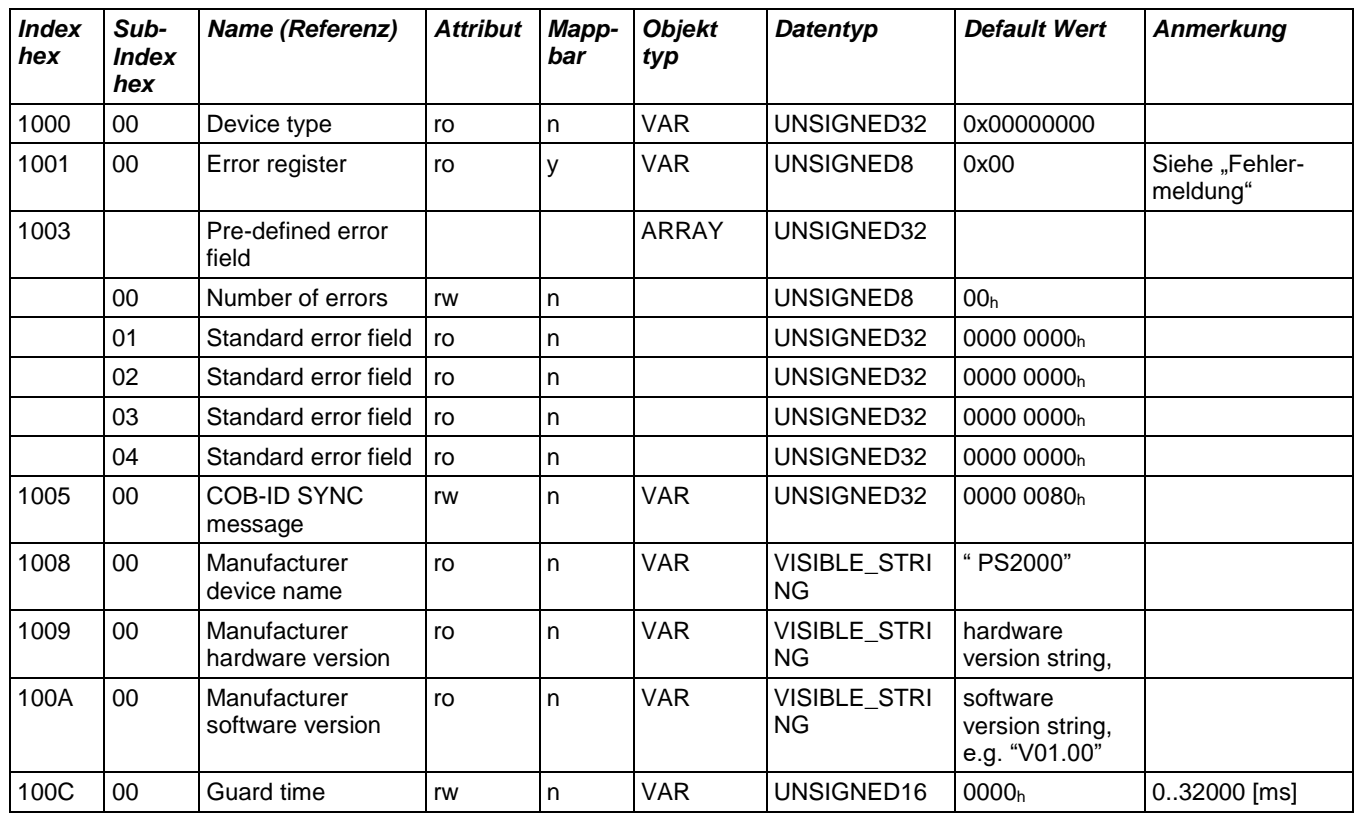

#### **6.2.2.1 CANopen Objekt-Verzeichnis für die vom Kunden erstellte Ansteuerung**

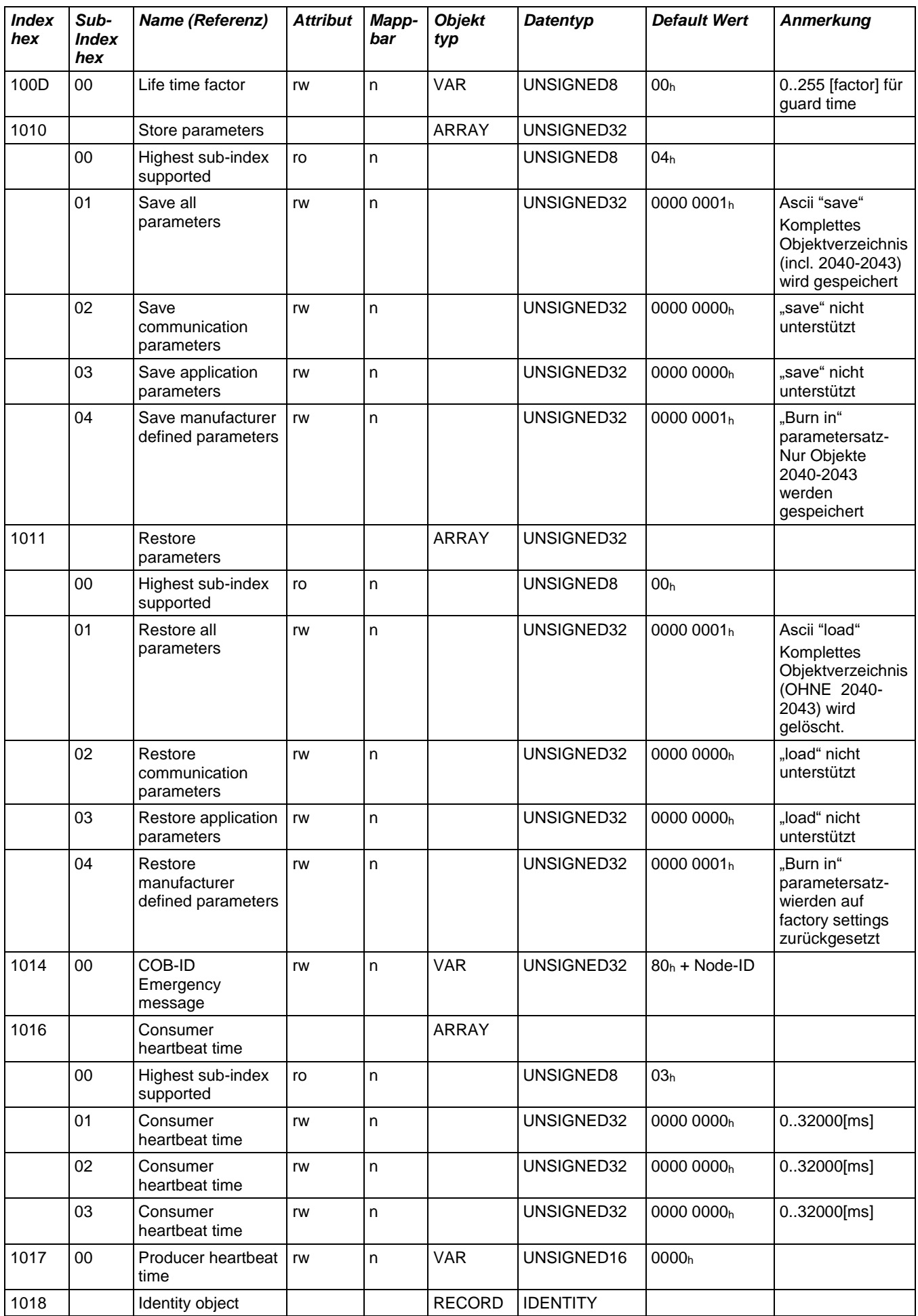

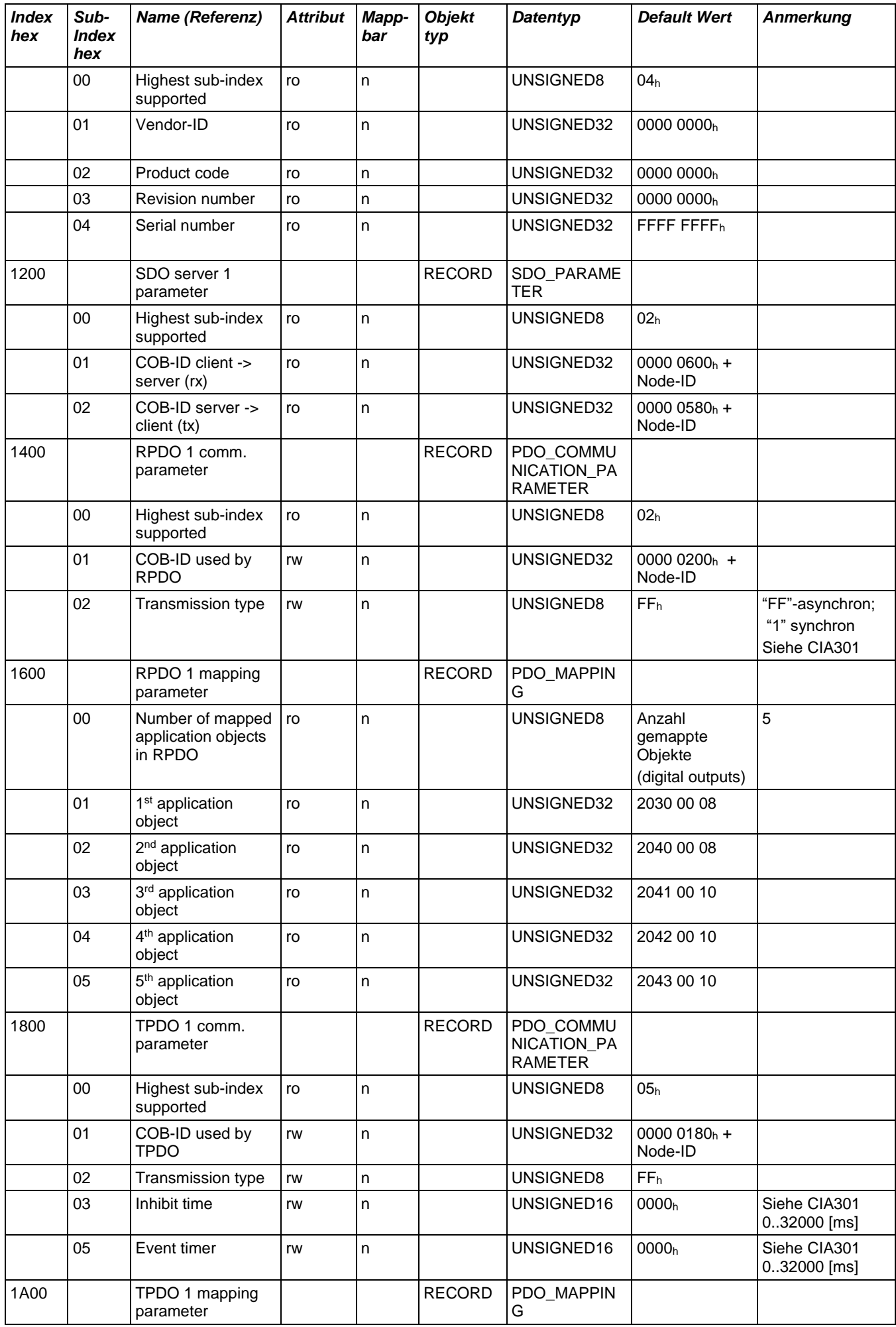

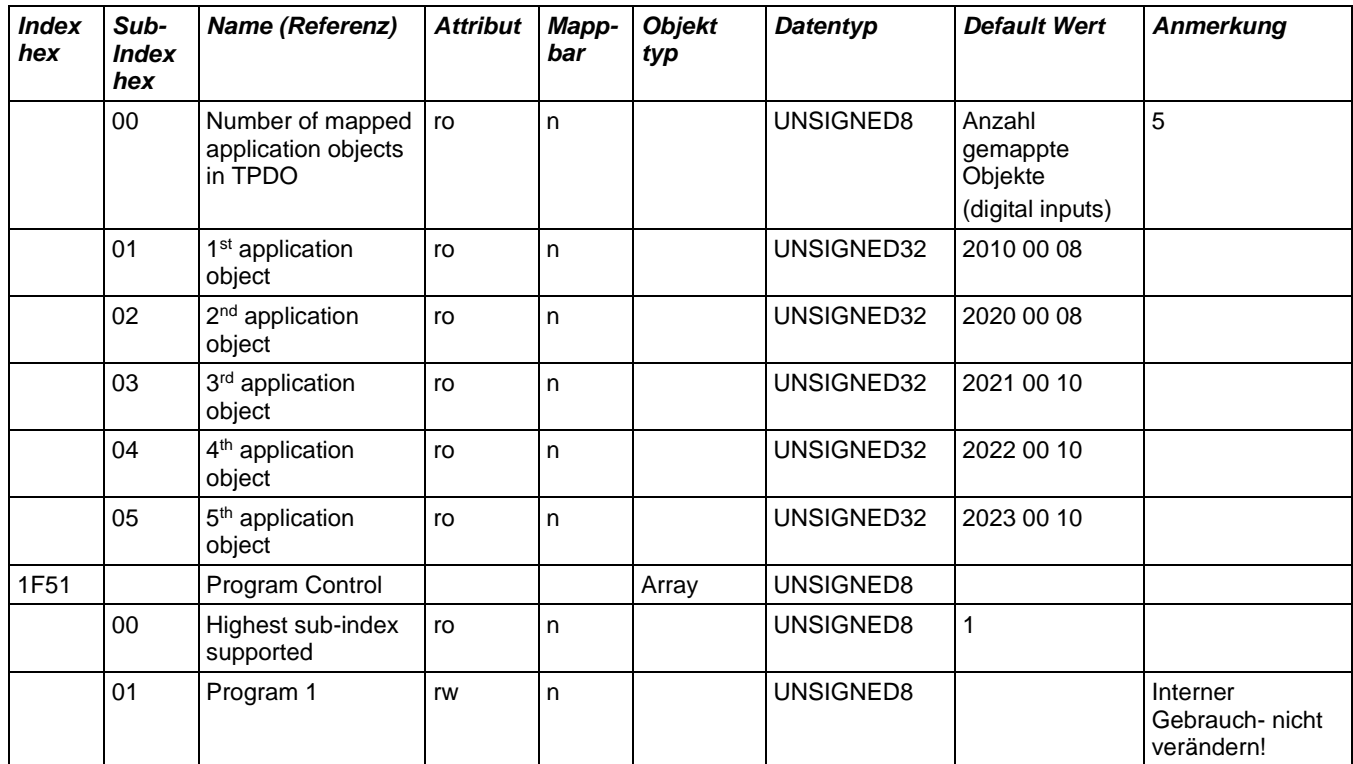

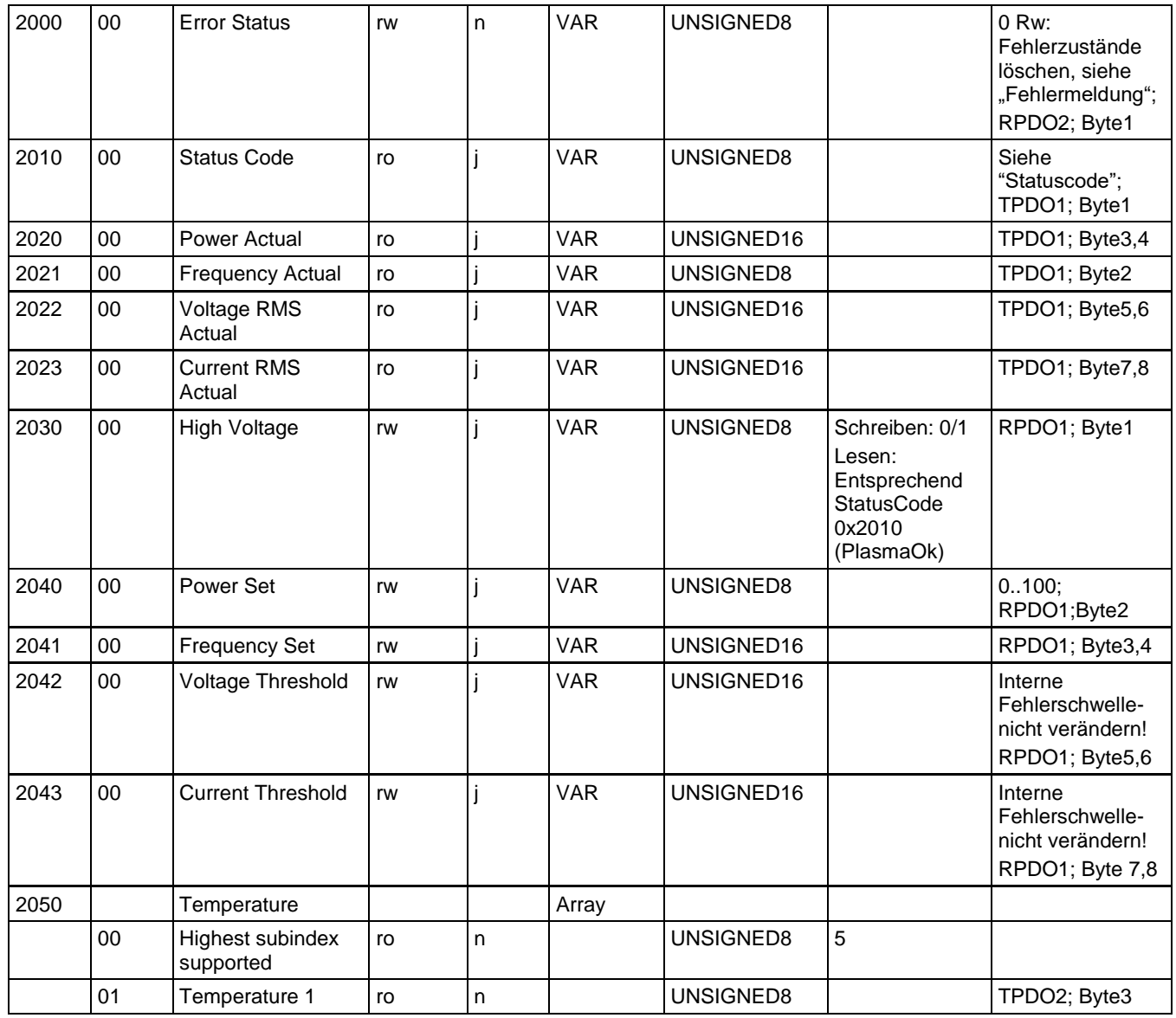

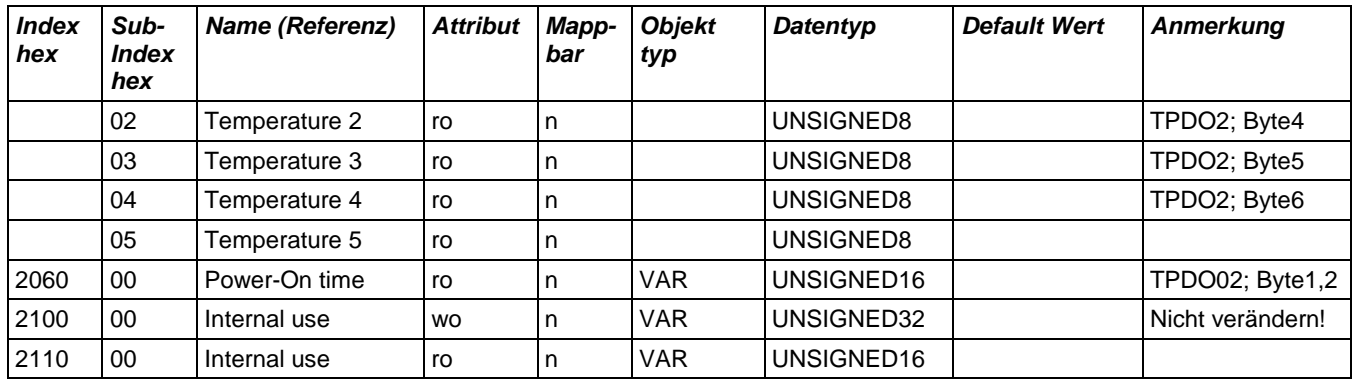

• Bitte stellen Sie grundsätzlich sicher, dass die Arbeitsparameter der PS2000 in dem angegebenen Wertebereich liegen:

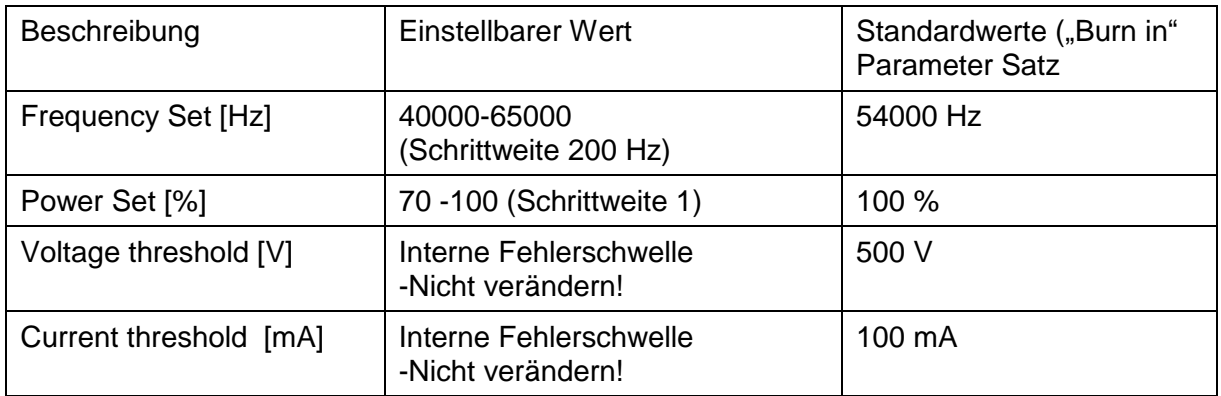

- Standard Baudrate: 500 kbit/s. Baudrate kann über LSS Protokoll (definiert über CIA305) geändert werden. Unterstütze Baudraten: 1Mbit/s, 500kbit/s, 250kbit/s, 125kbit/s
- LED "Remote Control": Um die Kommunikation über eine leuchtende LED "Remote Control" zu visualisieren, muss in der CANopen State Machine der Status "Operational" einmalig gesetzt werden (Netzwerkmanagementbefehl: 0x00 0x01 + entsprechender Knotennummer der PS2000 (Auf "preoperational" zurückzusetzen : 0x00 0x80)).
- **Der Status der Kommunikation ist dauerhaft über das "Guard" oder "Heartbeat"** Telegramm zu überwachen! Im Falle einer fehlenden Kommunikation muss die PS2000 die Hochspannung ausschalten!

#### **Achtung – Sicherheit!**

Eine Abfrage und Überwachung des "Guard" oder "Heartbeat" Telegrammes ist dringend empfohlen, um im Falle z.B. eines Kommunikationsverlustes mit der übergeordneten Steuerung die PS2000 noch schalten zu können.

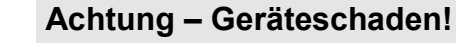

Bitte ändern Sie nur die freigegebenen Parameter! Bei unsachgemäßer Ansteuerung kann die PS2000 schwerwiegende Störungen aufweisen oder zerstört werden.

#### **6.2.2.2 Fehlermeldungen**

Unerwartete Ereignisse werden in folgender Form übertragen:

ID: 80h+NodeID Data: 0x00 0xFF 0x81 0xyy 0x00 0x00 0x00 0x00

yy: Error Code entsprechend Fehlerzustand 1..16h

yy:  $0x50 \rightarrow$  Via RPDO erhaltene Daten sind nicht innerhalb des gültigen Bereichs - gültige Parameter wurden übernommen, ungültige ignoriert.

Die Fehlercodes entsprechen folgenden Bedeutungen:

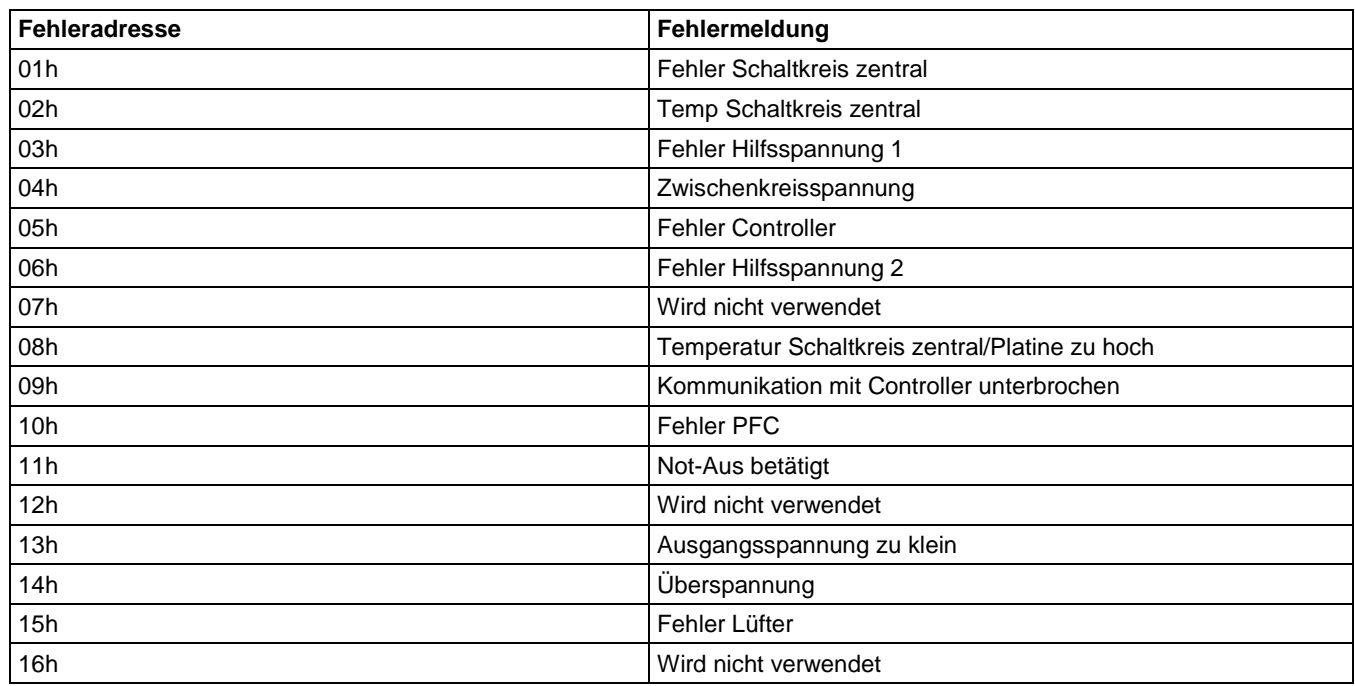

#### **6.2.2.3 Statuscode**

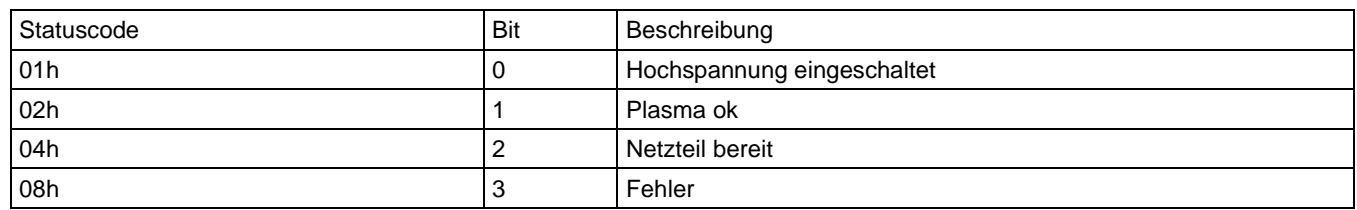

#### **6.2.2.4 "Burn in" Parametersatz**

Um den "Burn in" Parametersatz zu ändern, werden die aktuellen Parameter (2040 Power set, 2041 Frequency set, 2042 Voltage threshold, 2043 Current threshold) mit

- 1010-Subindex 01: alle Parameter werden übertragen und geschrieben
- 1010 Subindex 04: nur die "Burn in" Parameter werden übertragen und geschrieben.

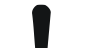

#### **Achtung – Geräteschaden!**

Bitte ändern Sie bei den "Burn in" Parametern nicht die Schwellwerte (Voltage bzw. Current threshold)! Bei unsachgemäßer Ansteuerung kann die PS2000 schwerwiegende Störungen aufweisen oder zerstört werden.

#### <span id="page-21-0"></span>**6.3 Gerät ausschalten**

Zum Ausschalten führen Sie die folgenden Punkte in der angegebenen Reihenfolge durch:

- 1. Schalten Sie die Plasmaerzeugung aus.
- 2. Schalten Sie das Gerät über den Hauptschalter aus.
- Das Gerät ist ausgeschaltet.

#### <span id="page-21-1"></span>**6.4 Fehlerquittierung**

Wenn die PS2000 einen Fehler meldet (Error LED leuchtet), kann der Grund der Fehlermeldung über die CAN Bus Schnittstelle ausgelesen werden (Fehlercode). Beheben Sie bitte die Ursache für den Fehler. Bei Unklarheiten kontaktieren Sie bitte den Kundendienst.

Nach dem die Ursache für den Fehler behoben ist, kann die Fehlermeldung quittiert werden. Dies erfolgt über zwei Möglichkeiten:

- a) Betrieb ohne Bus Kommunikation: Schalten Sie die PS2000 am Hauptschalter aus und nach ca. 5 Sekunden wieder ein. Der Fehler ist quittiert.
- b) Betrieb mit Bus Kommunikation: Quittieren Sie den Fehler über die erhältliche Ansteuersoftware oder durch Quittieren des Error Status: Schreiben Sie hierfür den Wert "0x00" in den Objektindex 0x2000/00 (fallende Flanke).

# <span id="page-22-0"></span>**7 Außerbetriebnahme**

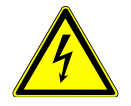

#### **Vorsicht – elektrische Spannung!**

Gefahr durch 230 V und Hochspannung.

- Die Trennung der Stromversorgung sowie die Trennung des Plasmaerzeugers oder der HVC-Kabelverlängerung von der Stromversorgung PS2000 darf nur von Elektrofachkräften vorgenommen werden.

#### **Vorsicht – elektrische Spannung!**

Gefahr durch Hochspannung am Ausgang.

Nach Abschalten der Hochspannung / Versorgungsspannung kann noch bis zu 1 Sekunde Hochspannung am Ausgang anliegen. Bitte beachten Sie diese Zeit bei allen Arbeiten an der PS2000, am Hochspannungskabel und am Plasmaerzeuger.

Zur Außerbetriebnahme des Geräts führen Sie die folgenden Punkte in der angegebenen Reihenfolge durch:

- 1. Schalten Sie das Gerät über den Gerätehauptschalter (#1) aus.
- 2. Trennen Sie die PS2000 von der Netzspannungsversorgung: Ziehen Sie den Netzgerätestecker (#6) ab.
- 3. Demontieren Sie die HVC-Kabelverlängerung zusammen mit dem Plasmaerzeuger.
- 4. Demontieren Sie die Stromversorgung PS2000.
- Das Gerät ist außer Betrieb.

# <span id="page-23-0"></span>**8 Wartung und Reinigung**

## <span id="page-23-1"></span>**8.1 Wartung**

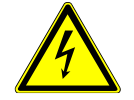

## **Vorsicht – Hochspannung! Lebensgefahr!**

Im Netzteil der Stromversorgung PS2000 wird Hochspannung erzeugt. Diese liegt nach dem Ausschalten des Geräts noch an.

- Das Öffnen des Geräts ist verboten.
- Trennen Sie bei Pflege-, Instandhaltungs- und Reparaturarbeiten an der PS2000 oder derer angeschlossenen Komponenten immer die Stromversorgung zur PS2000.

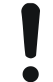

#### **Achtung – Geräteschaden!**

Durch Öffnen des Geräts kann es beschädigt werden.

Das Öffnen des Geräts ist verboten.

Das Gerät ist bis auf die verwendeten Staubschutzfilter wartungsfrei.

Wechseln Sie die Filtermatte spätestens alle 5000 Betriebsstunden. Bei stark staubbelasteten Umgebungsbedingungen kann ein Wechsel auch vorher notwendig werden. Die notwendigen Filtermatten können Sie als Ersatzteil von der Firma **Relyon Plasma** GmbH beziehen.

Gehen Sie für den Wechsel der Staubschutzfilter wie folgt vor:

- 1. Trennen Sie die Stromversorgung zur PS2000.
- 2. Öffnen sie das Lüftungsgitter durch Lösen der angegebenen Schraube (#15)
- 3. Entnehmen Sie den alten Staubfilter und legen Sie einen Neuen ein (Grobstaubfilter Klasse G2).
- 4. Befestigen Sie das Lüftungsgitter mit gewechseltem Filter an der PS2000.

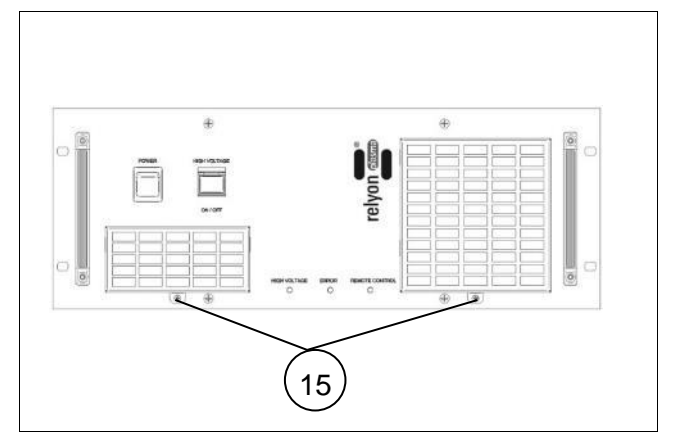

#### <span id="page-23-2"></span>**8.2 Reinigung**

Reinigen Sie die Stromversorgung PS2000 nur äußerlich.

- Die Stromversorgung PS2000 muss ausgeschaltet und von der Netzspannungsversorgung getrennt sein.
- Reinigen Sie die Stromversorgung PS2000 nur trocken.

# <span id="page-24-0"></span>**9 Behebung von Störungen**

# <span id="page-24-1"></span>**9.1 Übersicht Störungen / Fehler**

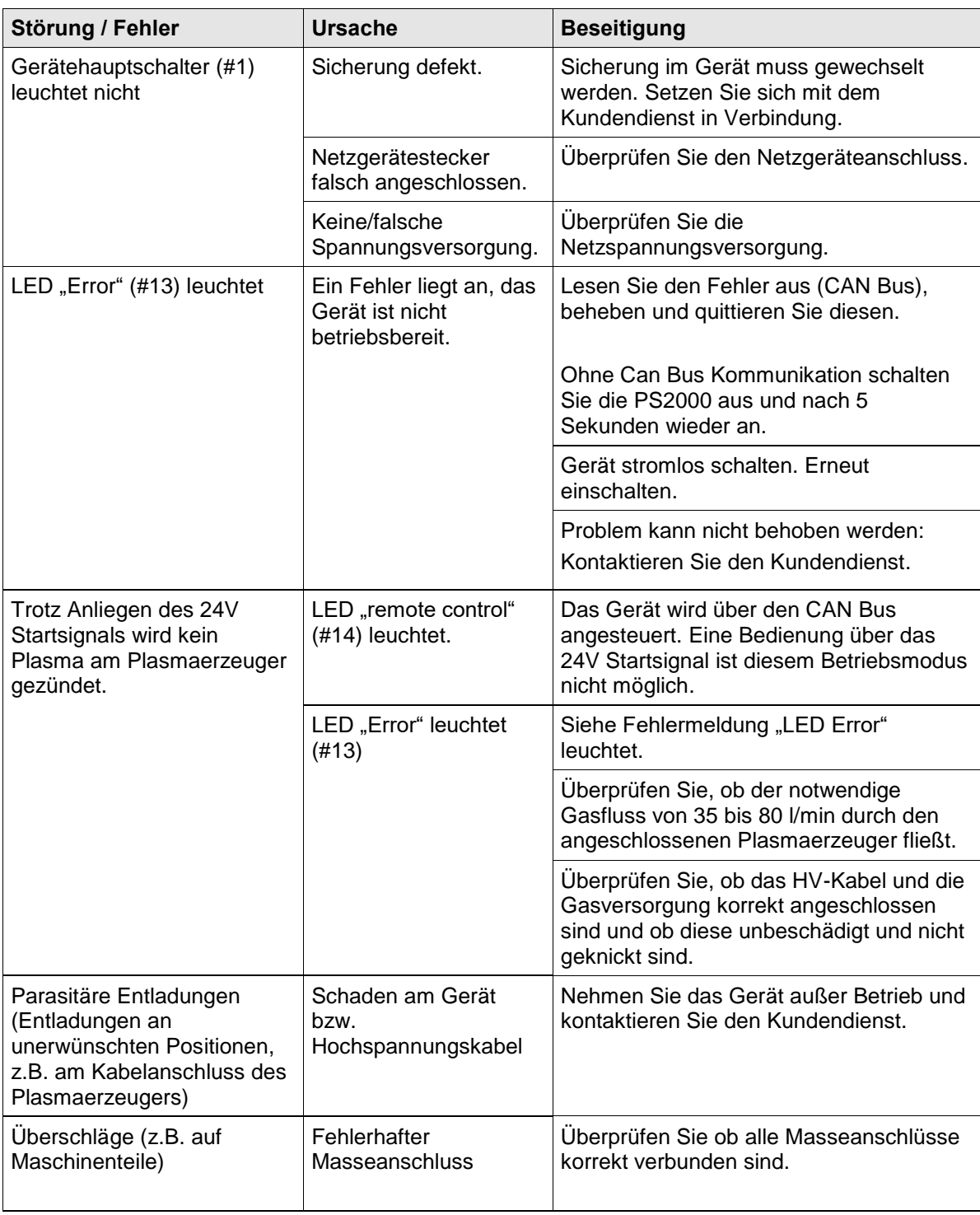

## <span id="page-24-2"></span>**9.2 Kundendienst**

Sollte das Gerät nicht ordnungsgemäß funktionieren, senden Sie es zur Überprüfung an die Firma **Relyon Plasma** GmbH.

Sie finden die Kundendienstadresse am Ende der Betriebsanleitung.

# <span id="page-25-0"></span>**10 Umwelt**

## <span id="page-25-1"></span>**10.1 Entsorgung**

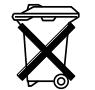

## **Denken Sie an den Schutz der Umwelt.**

Gebrauchte Elektro- und Elektronikgeräte dürfen nicht zum Hausabfall gegeben werden.

- Das Gerät enthält wertvolle Rohstoffe, die wieder verwendet werden können. Geben Sie das Gerät deshalb an einer entsprechenden Annahmestelle ab.

# <span id="page-25-2"></span>**11 Konformität / Normen**

<span id="page-25-3"></span>**11.1 CE**

**Wir erklären CE-Konformität.**  $\epsilon$ Die Kennzeichnung befindet sich auf dem Typenschild an der Rückseite des Gerätegehäuses.

#### <span id="page-25-4"></span>**11.2 Produktnormen**

Das Gerät erfüllt die folgenden Bestimmungen und Normen:

2004/108/EG EG-EMV Richtlinie

Richtlinie des Rates zur Angleichung der Rechtsvorschriften der Mitgliedstaaten über die elektromagnetische Verträglichkeit.

2006/95/EG EG-Niederspannungsrichtlinie

Richtlinie 2006/95/EG des europäischen Parlamentes und des Rates vom 12. Dezember 2006 zur Angleichung der Rechtsvorschriften der Mitgliedstaaten betreffend elektrische Betriebsmittel zur Verwendung innerhalb bestimmter Spannungsgrenzen.

EN 55011 (2007 + A2:2007) Störaussendungen, Grenzwertklasse / Gruppe 2, Class A

EN 61000-6-2 (2005) Störfestigkeit

Schutzart IP20 IEC 60529

#### **Relyon Plasma** GmbH

Weidener Straße 16 93057 Regensburg **Deutschland** 

Telefon: +49-941-60098-0 Fax: +49-941-60098-100 E-Mail: info@relyon-plasma.com http://www.relyon-plasma.com